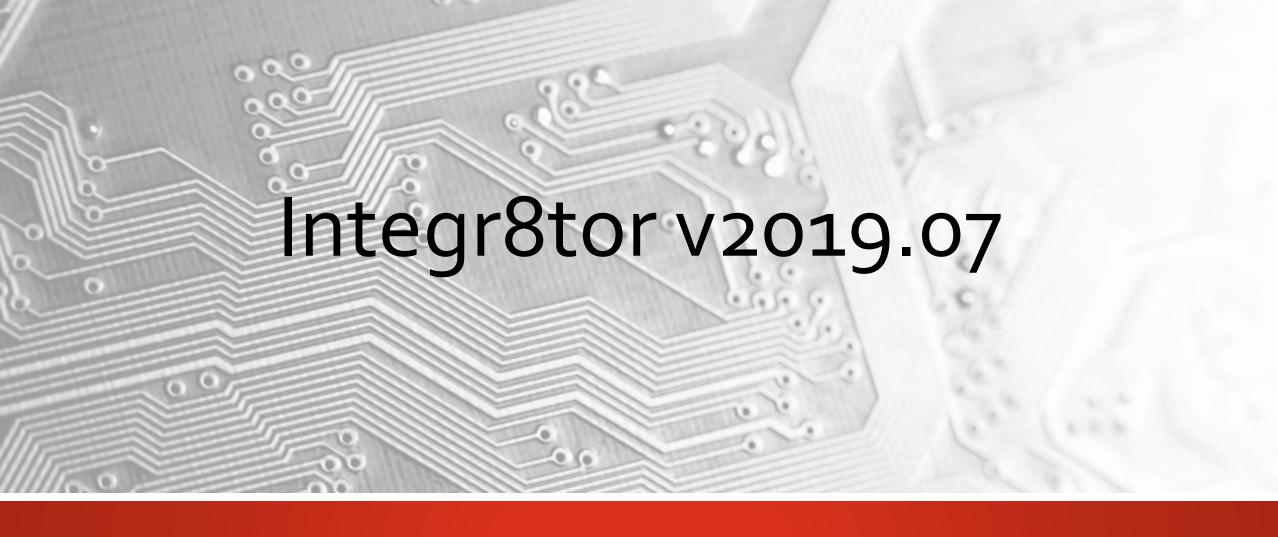

Release notes Ucamco NV - Belgium

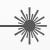

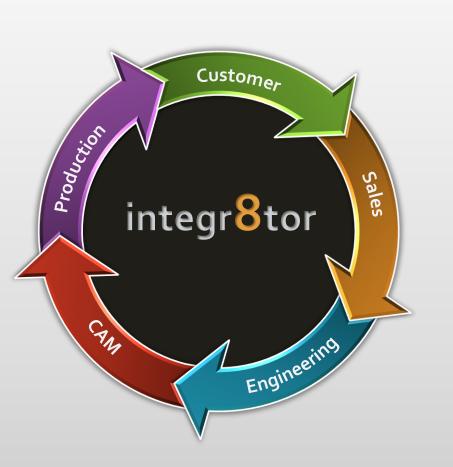

# Integr8tor

V2019.07

Introducing C8Inspect...

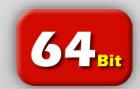

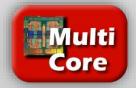

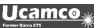

### Serving our customer base with regular updates

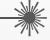

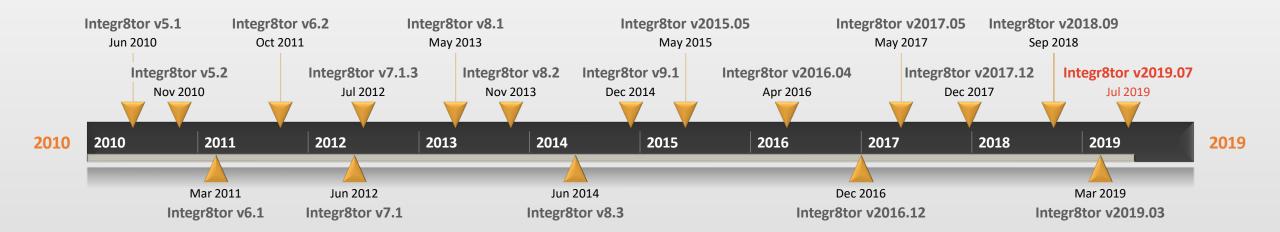

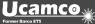

## Serving our customer base with regular updates

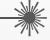

| Version | Release date | Highlights                                                        |                                                                      |  |
|---------|--------------|-------------------------------------------------------------------|----------------------------------------------------------------------|--|
| 7.1     | Jun-12       | Localized interface.                                              | Line width on planes.                                                |  |
| 7.1.3   | Jul-12       | Bug fix release for 'recovered job'.                              |                                                                      |  |
| 8.1     | May-13       | Support for ODB++ v7.                                             | Compatible with Windows server 2012 and windows 8.                   |  |
| 8.2     | Nov-13       | Detection and flagging of duplicate archives.                     | Edge connector recognition.                                          |  |
| 8.3     | Jun-14       | New standard parameters.                                          | Determination of laser/mechanical drilling.                          |  |
| 9.1     | Dec-14       | Support for Gerber X2 datasets.                                   | Optimized and new QED values.                                        |  |
| 2015.05 | Jun-15       | New standard parameters.                                          | Determination of laser/mechanical drilling.                          |  |
| 2016.04 | Apr-16       | SMD/BGA pads differentiates copper- and solder mask defined       | DFM Checks (former Capabilities) revised                             |  |
| 2016.12 | Dec-16       | Introducing Integr8tor Job Perspectives                           | Drill hole tolerances                                                |  |
| 2017.05 | May-17       | Support for PCB Surface finish                                    | Same-sized jobs detection                                            |  |
| 2017.12 | Dec-17       | Checkpoint review extensions for various QED results              | Analysis of via holes with different solder mask openings top/bottom |  |
| 2018.09 | Sep-18       | New QED feature: Minimum Critical Trace Width                     | User-selectable layer registration                                   |  |
| 2019.03 | Mar-19       | Measure functionality and freely displayable layers in Checkpoint | Extended import&export support for advanced ODB++ features           |  |
| 2019.07 | Jul-19       | Introducing C8Inspect                                             | QED Ring Analysis per tool function                                  |  |

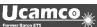

Introducing C8Inspect...

### What is it...?

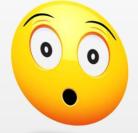

- > A cloud service, offered by Ucamco
- Providing a web-based platform for dynamically viewing PCB manufacturing data
- > And presenting the PCB's **blueprint** to the end-user, the designer or anybody else involved in the process in a convenient and elegant way
- > With a direct link from Integr8tor
- > As a **free-of-charge** option for Integr8tor maintance customers

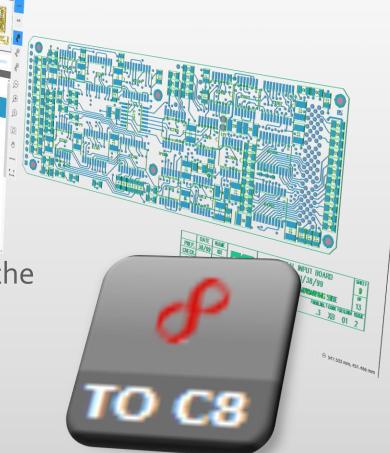

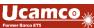

Introducing C8Inspect...

### Why would you want it...

> PCB manufacturers often provide printed images of the individual layers in the PCB back to their customer, as a courtesy and to serve as a kind of "blueprint" of the board

Some customers may demand this as part of the standard quotation procedure

Existing Integr8tor option to output layer images is static and may not offer the required level of detail and information...

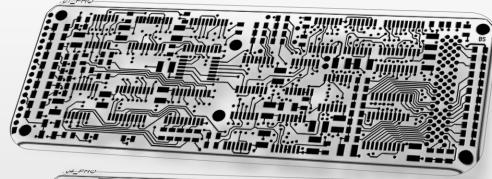

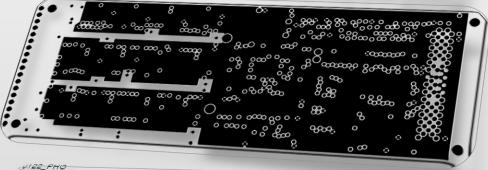

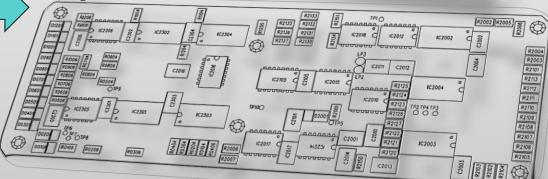

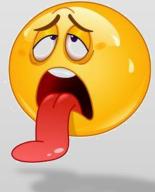

Introducing C8Inspect...

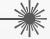

# Enter C8Inspect...

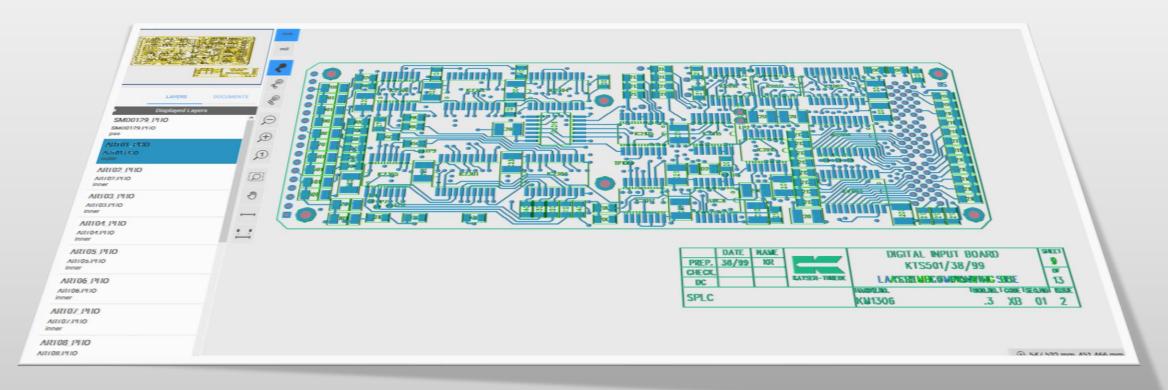

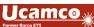

C8Inspect benefits...

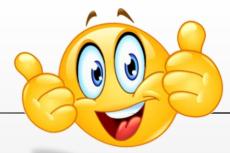

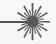

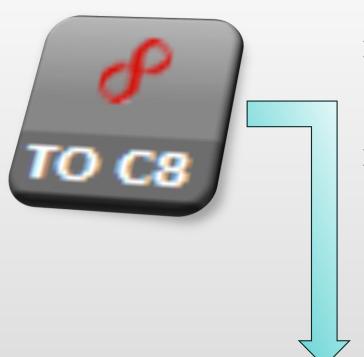

- Provides dynamically viewable data, rather than static images
- ➤ Features a direct link with Integr8tor for easy data uploads and managing job contacts

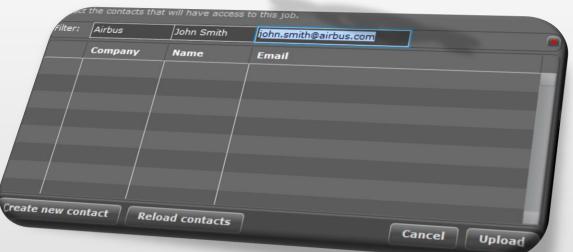

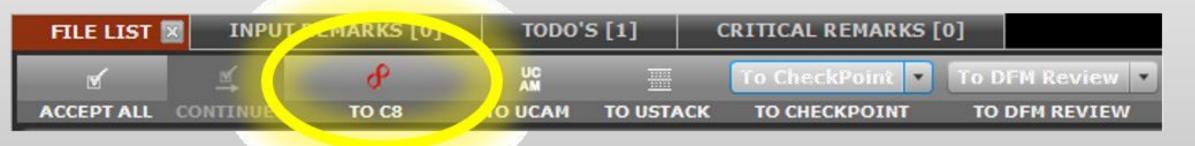

#### C8Inspect benefits...

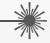

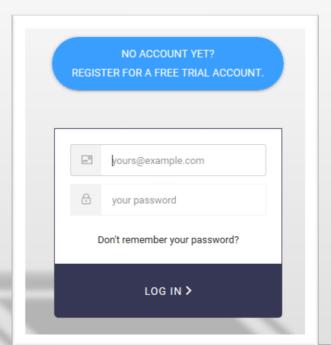

- > No special software installation required for viewing
- > Simple browser and secure account information is all it takes
- > Easy data access...
  - for Integr8tor users via a single click in Cockpit
  - for end-user from an Email link
- > Access through any browser-enabled device

(Desktop, Laptop, Tablet,...)

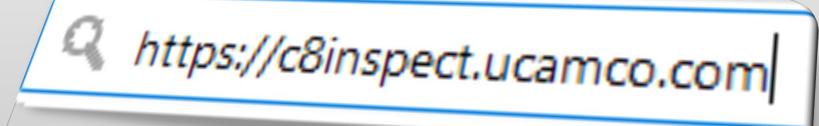

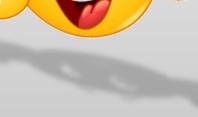

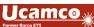

C8Inspect benefits...

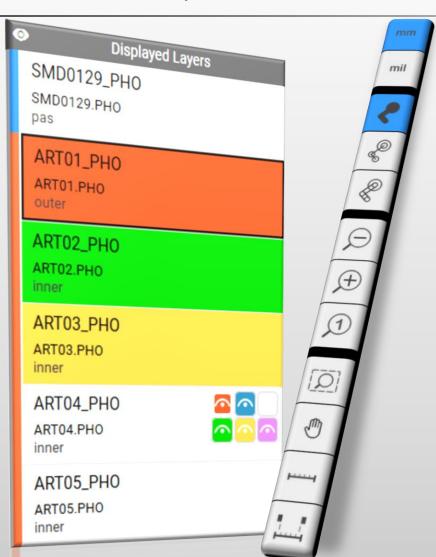

Full job stackup with multiple layer display capabilities

➤ Intuitive and easy-to-use layer display tools

Zooming and panning on any area of any layer of the board

Various data display modesfilled – skeleton – outlined

Measuring tools and built-in query function

> Freely choosable unit of measure

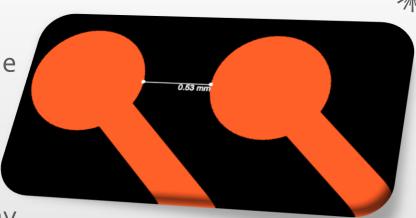

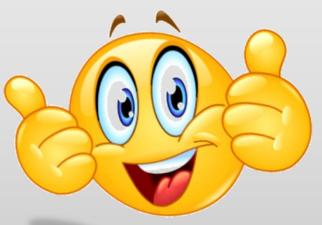

C8Inspect benefits...

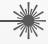

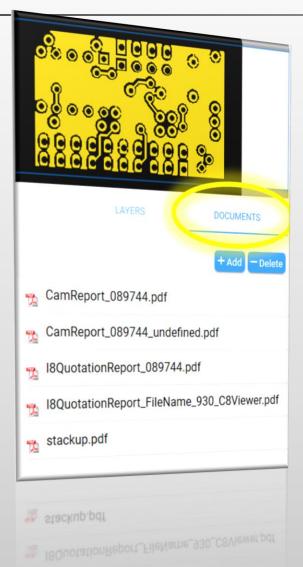

> Includes the upload of Integr8tor QED PDF analysis reports and a PDF viewer plugin for on-line review by the end-user

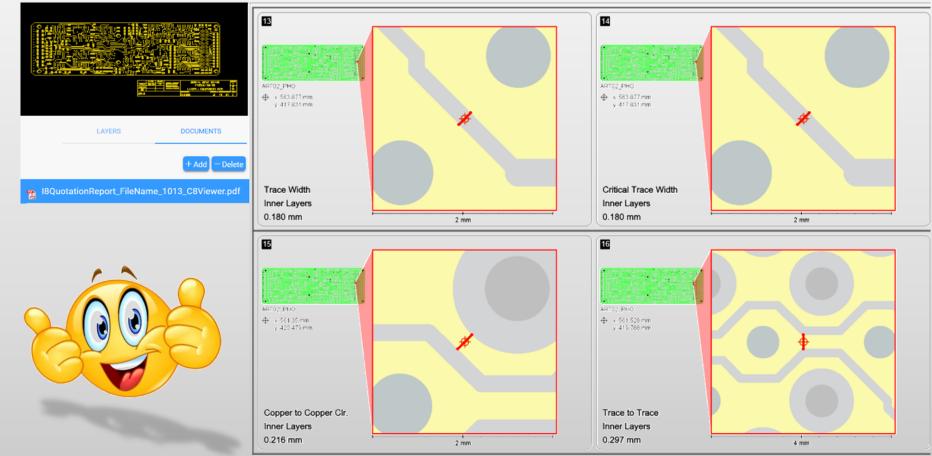

How C8Inspect works...

The Integr8tor user (PCB Manufacturer)...

- Goes to Cockpit > Preferences >C8Inspect and clicks "Register now"
- ➤ This triggers a first-time on-line registration procedure with the Ucamco C8Inspect cloud service
- After successful registration and confirmation he enters his C8Inspect account info in the Integr8tor Cockpit Preferences under C8Inspect

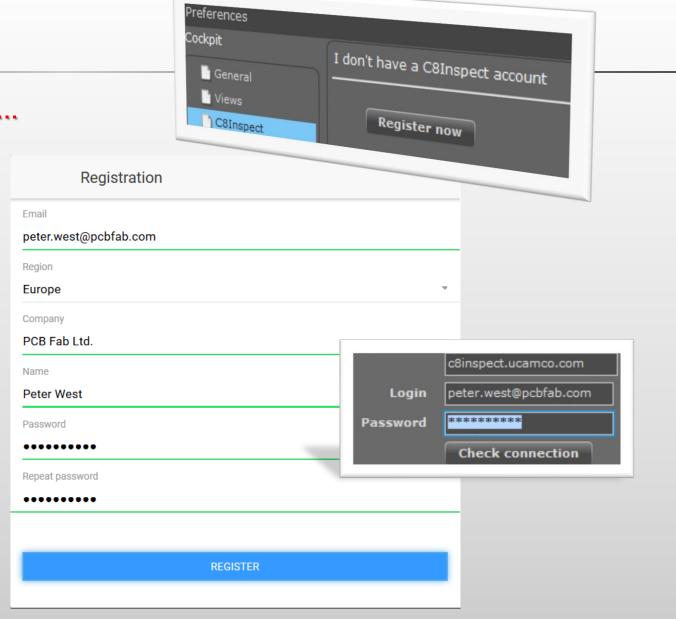

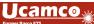

How C8Inspect works...

#### The Integr8tor user (PCB Manufacturer)...

- ➤ In Preferences > Output > QED Report (PDF), he defines one or more (extra) PDF reports and ticks "Add to C8Inspect" for automatic upload to C8Inspect along with the job data
- > From then on he can
  - upload jobs and associated report(s) from Integr8tor to the cloud
  - Invite new contact persons to become part of the C8Inspect community by adding their Email addresses in the on-line C8Inspect contact database
  - assign existing contact persons to jobs
- Clicking the new C8Inspect icon on the job Id line in Cockpit...
  - ❖ Uploads the job/report to C8Inspect if not yet the case -- alternative to Tocs
  - opens the job on C8Inspect if it has already been uploaded

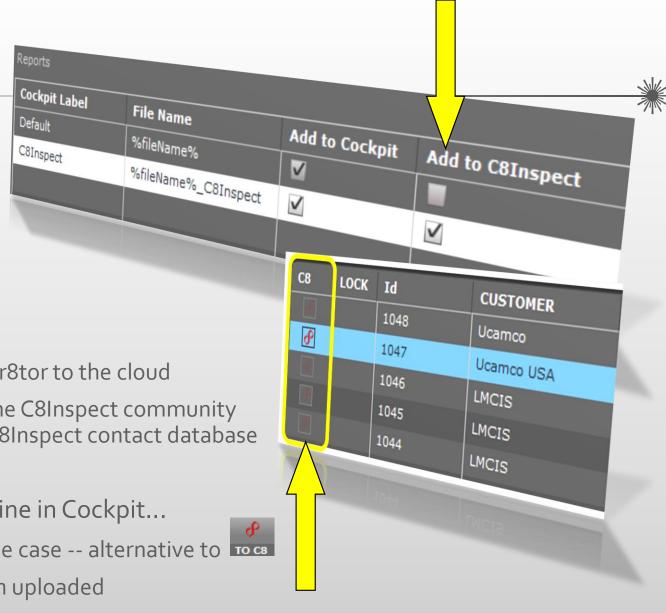

How C8Inspect works...

#### The end-user (e.g. Designer)...

- Receives an Email the very first time a PCB manufacturer introduces him as a contact on the C8Inspect platform (one-time event)
- Clicks the Email link to the C8Inspect portal, creates his personal account with Email and password and completes the registration procedure
- > Will be advised via an Email with a link each time a PCB manufacturer assigns him as the contact for a job.
- ➤ Simply clicks this Email link, enters his credentials (Email address & password) on the C8Inspect portal and is granted access to the job data

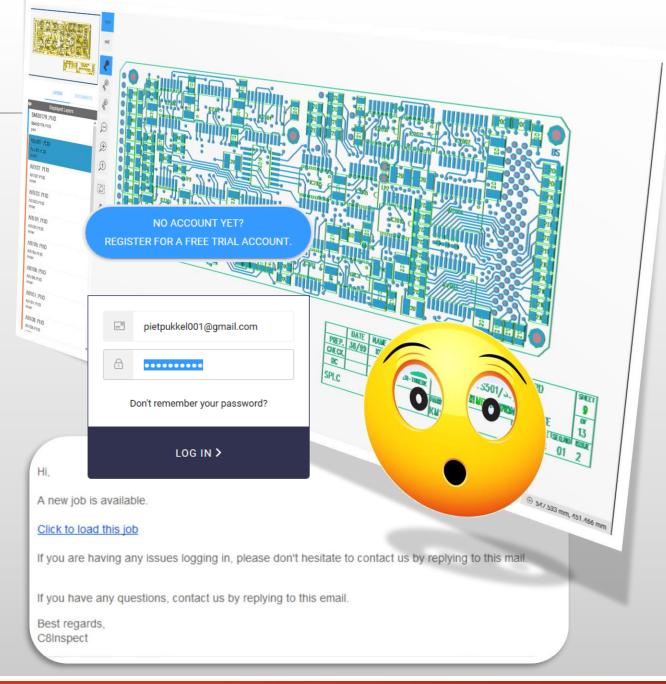

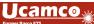

C8Inspect in a nutshell...

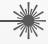

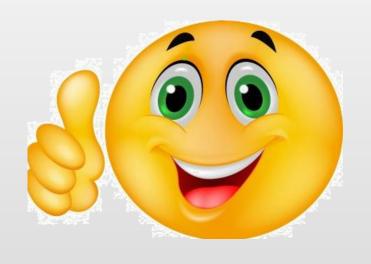

- Easy-to-use tool for sharing and viewing PCB manufacturing data and QED PDF analysis results
- Free-of-charge
- Cloud-based so running in a browser no extra software required for viewing the data on the client side
- Usable on PC, laptop or handheld devices information universally available and always close at hand
- Does not require Ucamco to provide access all is done on-line by the users directly
- Makes communication between the different parties efficient and direct

# Check out the C8Inspect introduction videos on www.ucamco.com and YouTube

Integr8tor v2019.07 C8Inspect

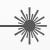

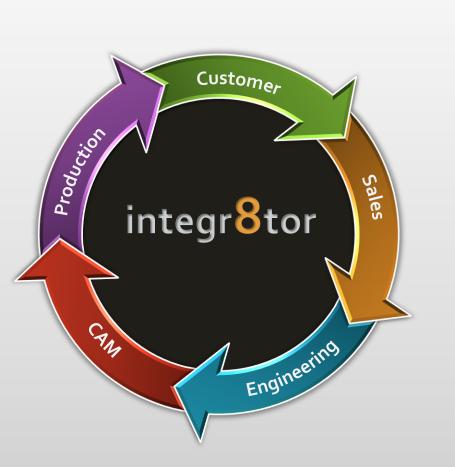

# Integr8tor

V2019.07

# Enhancements

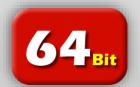

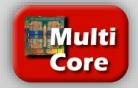

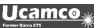

#### Enhancements – QED Ring Analysis per tool function

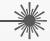

- > QED Ring analysis values split up and reported separately for
  - Component holes
  - Via holes
  - Laservia holes
  - Mechanical holes

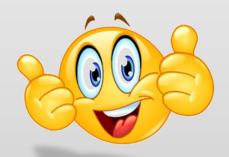

| Copper Layer Minima - Copper vs Drill - Original |      |         |       |           |       |        |  |
|--------------------------------------------------|------|---------|-------|-----------|-------|--------|--|
| File                                             | Pos. | Ring    |       |           |       |        |  |
|                                                  |      | Overall | Via   | Laser Via | Comp. | Mech.  |  |
|                                                  |      | mm      | mm    | mm        | mm    | mm     |  |
| TOP_art                                          | 1    | 0.100   | 0.100 | 0.100     | 0.190 | >0.800 |  |
| GND_art                                          | 2    | 0.100   | 0.101 | 0.100     | 0.190 | >0.800 |  |
| INT1_art                                         | 3    | 0.100   | 0.100 |           | 0.190 | >0.800 |  |
| INT2_art                                         | 4    | 0.100   | 0.100 |           | 0.190 | >0.800 |  |
| GND1_art                                         | 5    | 0.101   | 0.101 |           | 0.190 | >0.800 |  |
| VCC_art                                          | 6    | 0.100   | 0.100 |           | 0.190 | >0.800 |  |
| INT3_art                                         | 7    | 0.102   | 0.102 |           | 0.190 | >0.800 |  |
| GND2_art                                         | 8    | 0.101   | 0.101 |           | 0.190 | >0.800 |  |
| INT4_art                                         | 9    | 0.102   | 0.102 |           | 0.190 | >0.800 |  |
| INT5_art                                         | 10   | 0.100   | 0.100 |           | 0.190 | >0.800 |  |
| GND3_art                                         | 11   | 0.100   | 0.101 | 0.100     | 0.190 | >0.800 |  |
| BOTTOM_art                                       | 12   | 0.101   | 0.101 | 0.102     | 0.190 | >0.800 |  |

Conner Laver Minima Conner ve Drill Origin

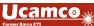

#### Enhancements – Miscellaneous

➤ Non-ascii characters in filenames (like Ü or È or Japanese/Chinese characters...) are no longer replaced with underscores but displayed the way they are present in the incoming archive

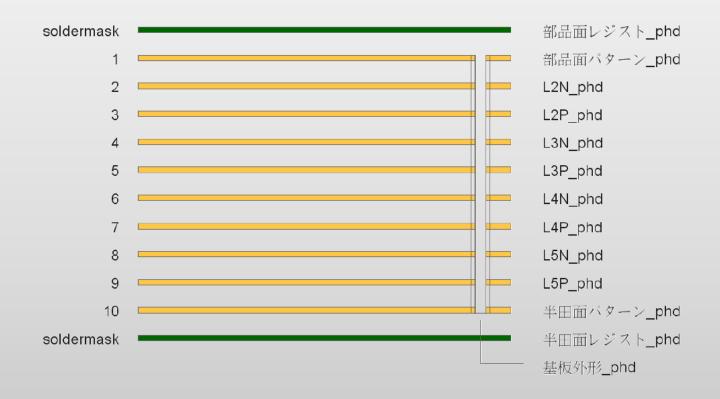

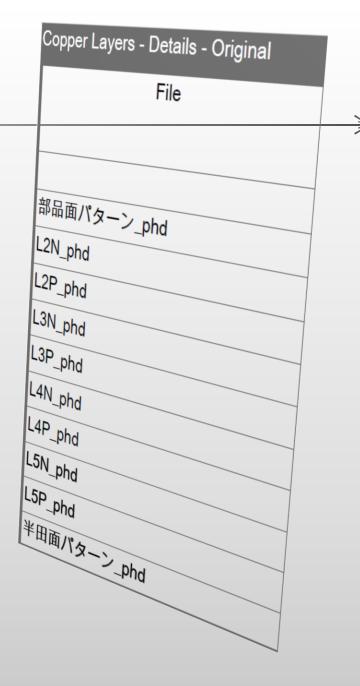

#### Enhancements – Miscellaneous

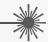

- > QED PDF report available with Japanese localization
- > Improved recognition and better support for stackup and aperture list information in Japanese language
- > Added support for automatic input of Posalux drill files
- > Added support for drill files mixing Posalux and Excellon commands

| 概要 - 一般 - Original |                         |
|--------------------|-------------------------|
| 基板サイズ 基板厚          | 100,000                 |
| お客様パネルサイズ          | 199.000 mm x 139.000 mm |
| 銅レイヤ               | 1.600 mm                |
| ソルダーマスク            |                         |
| マスクカラー             | 10                      |
| シルクカラー             | 両面                      |
| マスク剥離              | 不明                      |
| カーボンマフト            | 無し                      |
| Edge Connectors    |                         |
|                    | 無し                      |
|                    | 無し無し                    |
|                    | No                      |
|                    |                         |

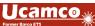

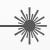

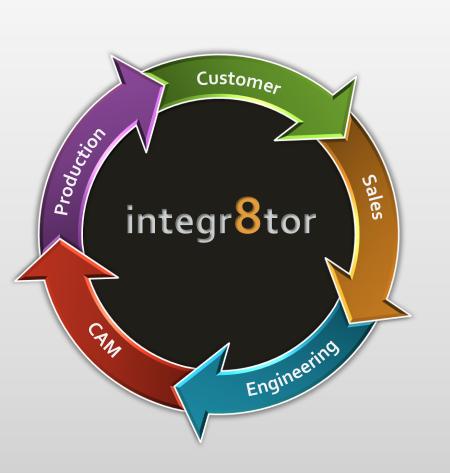

# Integr8tor

V2019.07

Code Fixes

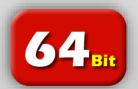

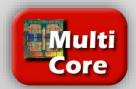

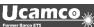

#### Code fixes

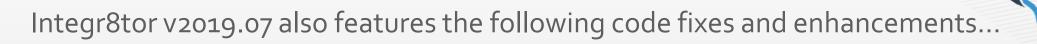

- An issue has been fixed with the visualization of zero-sized draws in the SWF images shown in Cockpit
- In the context of Ustack, empty data exchange directories could be created. This has been corrected and is no longer the case
- Tray scripts attached to a terminal tray where output files are generated were executed after this output had been produced, which could lead to undesirable results. Now the tray scripts are executed before output takes place
- The tray script function "I8Job.jobChangeLocation()" had stopped working. This functionality to move a job from one tray to another from within script has now been restored
- In certain cases, jobs that had been edited in a "To Ucam" session could cause the subsequent Integr8tor process to "terminate unexpectedly". This problem has been addressed

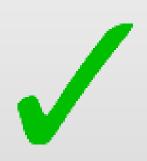

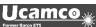

#### Code fixes

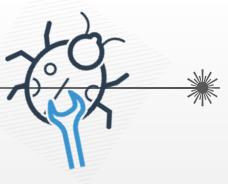

- Specific code pages in use on the Integr8tor server could cause the generated SSX files for the Ustack link to be corrupt. This is no longer the case
- ❖ ETM layers resulting from the input of an IPC-D-356B file could cause an inconsistency in the number of layers in the job. As they are not relevant for the QED process, these layers are now no longer imported into the Integr8tor job
- Corrupted incoming archives previously causing a "invalid entry CRC ZipException" are now handled gracefully and will no longer cause the process to crash

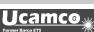

#### **Download information**

- The installer can be downloaded from <a href="ftp://ftp.ucamco.com/Integr8tor">ftp://ftp.ucamco.com/Integr8tor</a>
- We recommend that you install this update at your earliest convenience
- For any further questions you may have, please contact our local business partner or the Ucamco helpdesk

We thank you for choosing a Ucamco product

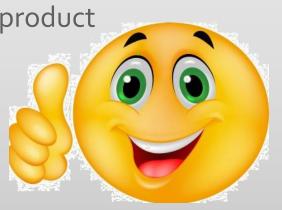

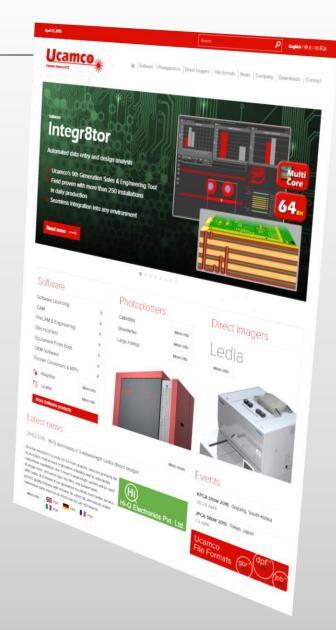

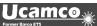

#### © Copyright Ucamco NV, Gent, Belgium

All rights reserved. This material, information and instructions for use contained herein are the property of Ucamco. The material, information and instructions are provided on an AS IS basis without warranty of any kind. There are no warranties granted or extended by this document. Furthermore Ucamco does not warrant, guarantee or make any representations regarding the use, or the results of the use of the software or the information contained herein. Ucamco shall not be liable for any direct, indirect, consequential or incidental damages arising out of the use or inability to use the software or the information contained herein.

The information contained herein is subject to change without prior notice. Revisions may be issued from time to time to advise of such changes and/or additions.

No part of this document may be reproduced, stored in a data base or retrieval system, or published, in any form or in any way, electronically, mechanically, by print, photo print, microfilm or any other means without prior written permission from Ucamco.

This document supersedes all previous versions.

All product names cited are trademarks or registered trademarks of their respective owners.

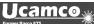